# **Transcript: Bomgar Android Client**

## **Introduction**

Hi, my name is Donald Hasson, product engineer for Bomgar Corporation, the worldwide leader in secure, appliance-based remote support solutions. For the next few minutes, I would like to share with you Bomgar's new Android client capability, which will allow you to securely support any end-user with an Android-powered smartphone or tablet.

Bomgar offers full remote support capabilities for the Android device, including screen sharing for device manufacturers and carriers, where they decide to allow the device to grant the required accessibility. Bomgar now offers Android support specifically for businesses, that includes the ability to securely chat in session, transfer files, and view critical system information on the Android smartphone or tablet. This Android client for business could provide full remote support as well, but only with the prior approvalfromthe device manufacturer or carrier.

### **Demonstration**

So let's see how the new Android client works, using full remote support capabilities.

We've already started a session with an Android customer, and we know that this customer is trying to install Skype and is also having some performance issues. So first, we'll just verify that with them.

So we'll start by installing Skype, but first, I want to verify the system information and make sure that the device can handle another installed application. It looks like they have plenty of memory and plenty of storage space. Let's verify that there are no previouslyinstalledversions of Skype. Itlooks like there aren't.We canalso take alookatthe file systemthroughthe **File Transfer** interface, but for this exercise, we actually won't do that.

So we'll go back to the screen sharing interface and install Skype. Go to the Android Market; search for Skype; select the application that we want; and then just install it.

### **Multi-Session Support**

Now I know that Skype takes alittle while to install,so while I'mwaiting, I cango back to myteamqueue andsee if there are any other sessions thatI cansupport. Itlooks like there's aBlackBerrysession waitinginthe queue,so I'llhitthe **Get Next** buttonand start that session.

The details are showing me that this is an issue I've seen before and something that I'm going to need to send to the Engineering team. But before I do, I can grab some events from the Event Log and paste it into the session notes to help them out.

I'll tell the customer that we're going to be transferring them. I'll transfer the session to the Engineering team and then close the sessionout.

### **Session Sharing**

Okay, so let's take a look at our Android and see how it's doing. It looks like Skype is finished installing. We'll just run it to make sure it's working okay. It looks like everything's working fine.

Now for the performance issues, I'm going to need help from our HTC Embassy using Rep Invite. So I'll just click Share, and invite that repin. Select the HTC profile. And since I don't know the name of the HTC representative (I just have a point of contact) we'll start with that. The point of contact will email the correct representative. I'll create the key and then email the URL out.

Okay, it looks like our HTC rephas joined us. I'll just fill him in on the issue that we're having. Okay, so while the rep is working on the customer's issue, I'll just switch over to the **Summary** tab and start filling out my notes.

Okay, it looks like the HTC rephas resolved the customer's issue. And we'll just finish up with the customer. So all we have left to do is close out of the session.

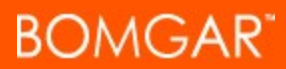

### **Summary**

Thank you for giving us the chance to show you how Bomgar is remaining committed to providing you the widest multi-platform support options in the market. The Bomgar Android client is included in the new Bomgar 11.1 release coming this summer. For more information, visit [bomgar.com/android](http://www.bomgar.com/android).